ООО «**Цифровые сервисы**»

# «DS Учет рабочего времени»

Руководство пользователя

## Оглавление

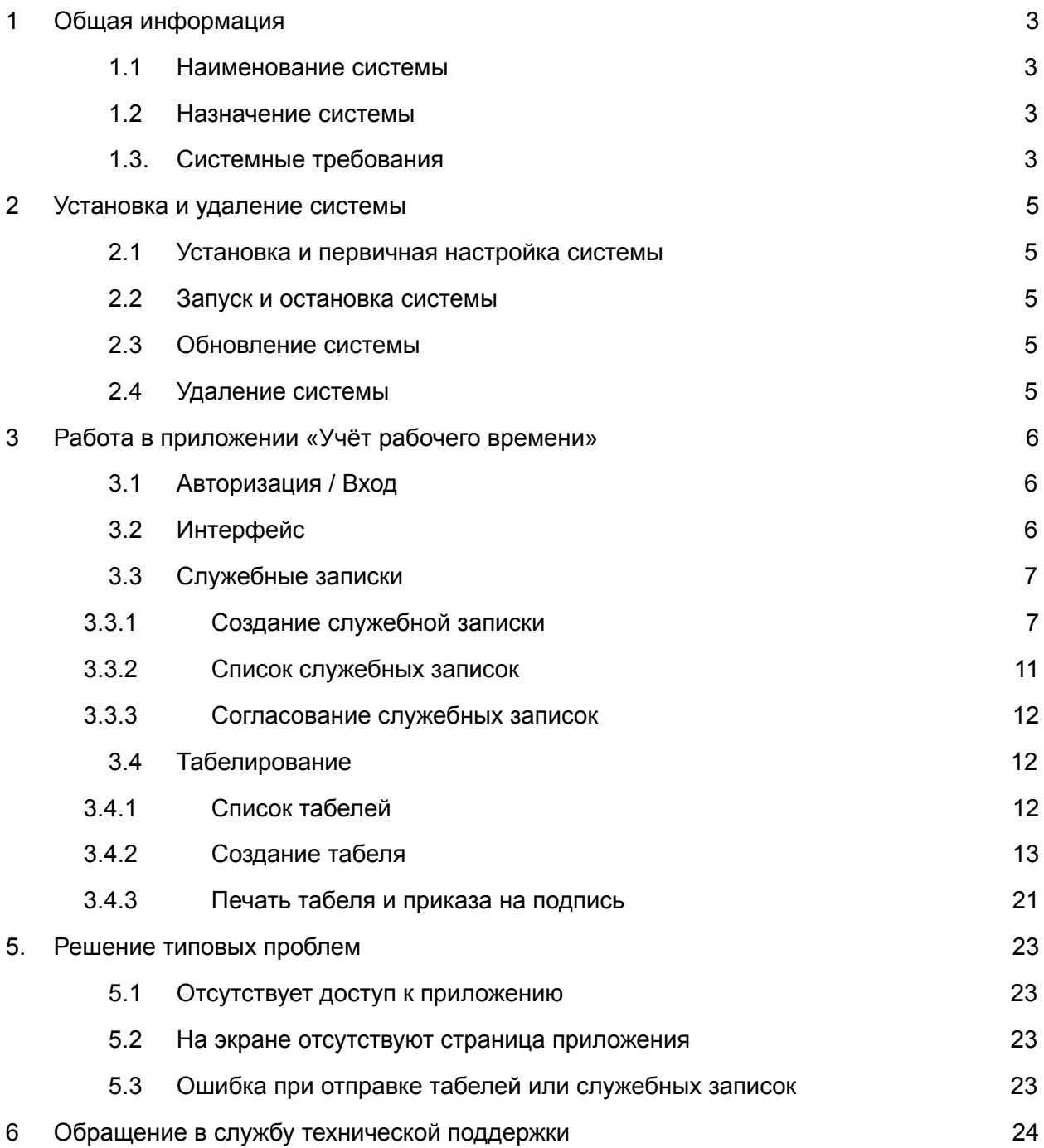

## <span id="page-2-0"></span>1 Общая информация

### <span id="page-2-1"></span>1.1 Наименование системы

Наименование системы: «DS Учет рабочего времени». Краткое наименование системы: «DS», «Учет рабочего времени», «Система».

### <span id="page-2-2"></span>1.2 Назначение системы

Программа «DS Учет рабочего времени» позволяет вести учёт служебных записок и табелей учёта рабочего времени для выхода сотрудника на смены в предприятия и учреждения, деятельность которых сосредоточена на работе с клиентами.

Программа позволяет управлять аппаратным оборудованием:

- Создавать служебные записки для допуска сотрудника предприятия на смену, в отпуск,
- Вести учёт табелей рабочего времени сотрудников,
- Рассчитывать заработную плату сотрудников по отработанным сменам,
- Собирать и статистически обрабатывать данные.

### <span id="page-2-3"></span>1.3 Системные требования

#### Таблица 1 – Системные требования DS

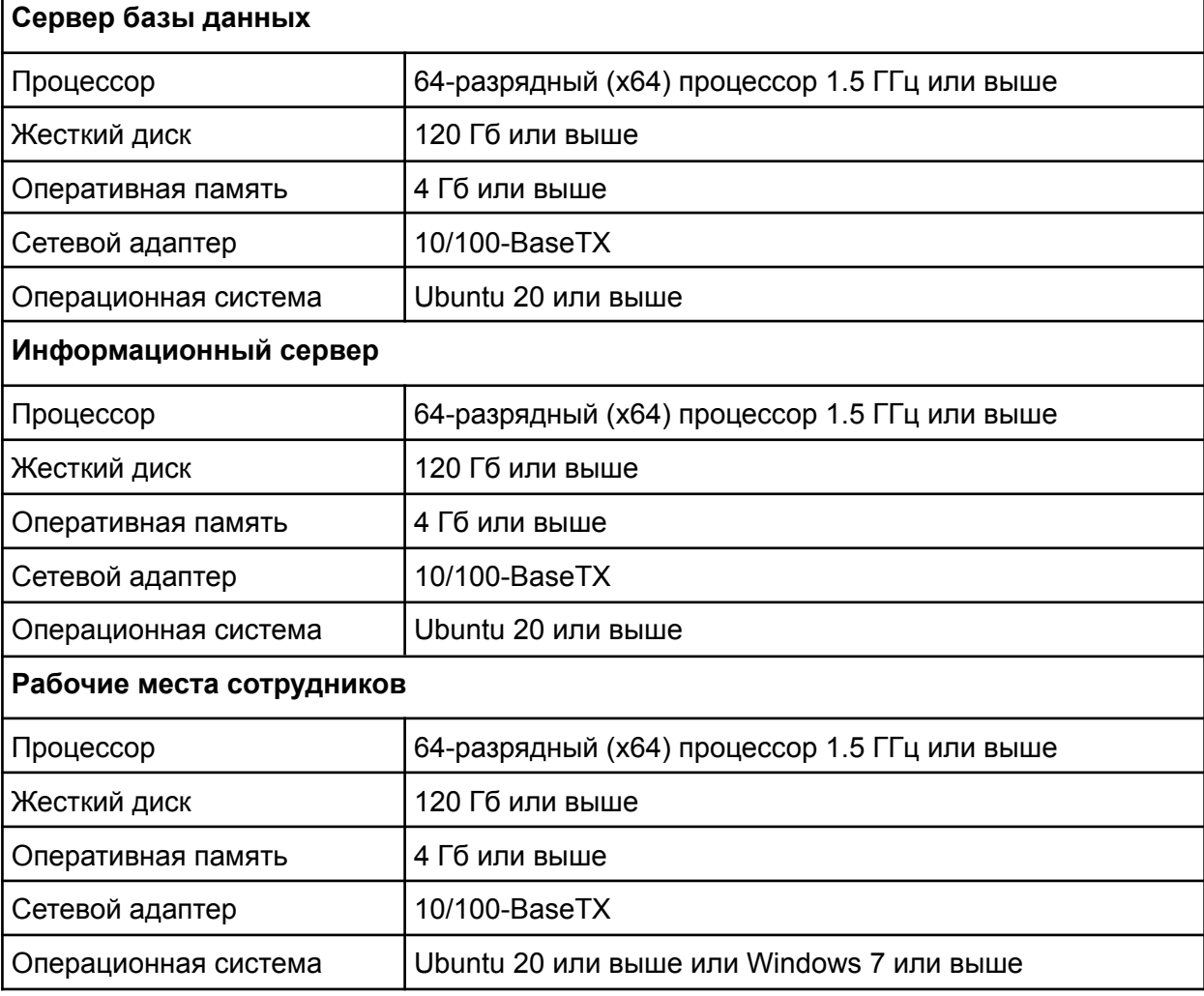

## <span id="page-4-0"></span>2 Установка и удаление системы

### <span id="page-4-1"></span>1.4 Установка и первичная настройка системы

Установка и первичная настройка системы осуществляется в соответствии с документацией производителя. Для использования установленной и настроенной системы пользователю не требуется выполнять дополнительных операций.

Для работы с приложением «Учёт рабочего времени» требуется рабочее месте с доступом к сети, где развёрнута система. Порядок получения реквизитов доступа определяется владельцем предприятия.

### <span id="page-4-2"></span>1.5 Запуск и остановка системы

Запуск приложения «Учёт рабочего времени» осуществляется на рабочем месте администратора системы посредством запуска браузера, ввода адреса панели и прохождения процедуры аутентификации и авторизации.

Для остановки панели управления администратору следует закрыть браузер или нажать кнопку .

### <span id="page-4-3"></span>1.6 Обновление системы

Обновление системы выполняется специалистами производителя. На время обновления работа с приложением «Учёт рабочего времени» будет недоступна.

### <span id="page-4-4"></span>1.7 Удаление системы

Удаление системы и демонтаж устройств может быть выполнен сотрудниками разработчика или техническими специалистами предприятия размещения оборудования при предварительном согласовании с производителем.

## <span id="page-5-0"></span>3 Работа в приложении «Учёт рабочего времени»

### <span id="page-5-1"></span>1.8 Авторизация / Вход

1. Открыть браузер Google Chrome.

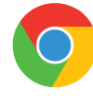

- 2. Перейти по адресу https://time.d-services.ru,
- 3. Ввести свой Логин и Пароль.
- 4. Если вы на своем рабочем месте, то можете поставить галочку "Запомнить меня" чтобы не вводить пароль при следующем входе.
- 5. Нажать кнопку "Войти".

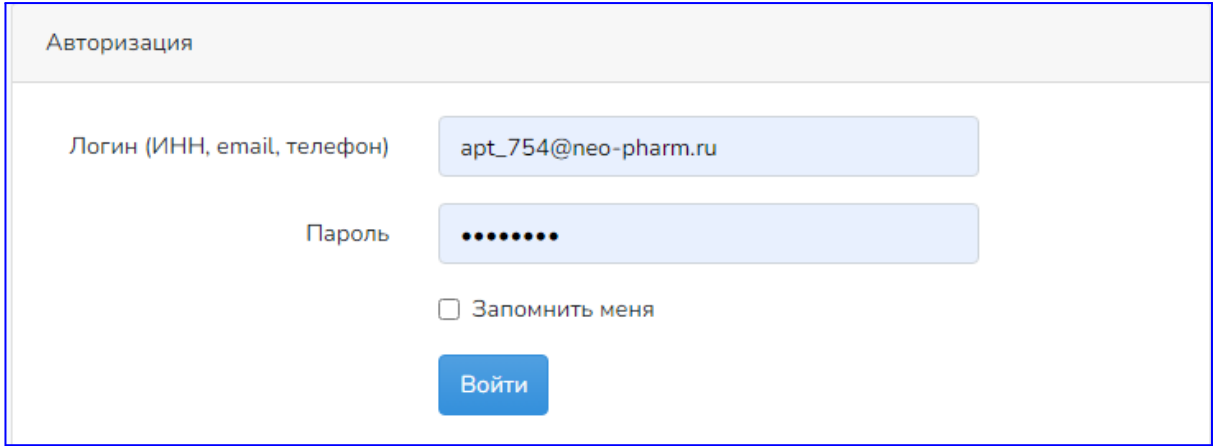

Рисунок 1 – Стартовая страница приложения «Учёт рабочего времени»

### <span id="page-5-2"></span>1.9 Интерфейс

На экране в левой колонке расположено Меню навигации, в правой колонке - Рабочая область. Под меню расположена ссылка "Выйти". Перейдите по ссылке если вы закончили сеанс работы с системой на этом компьютере.

| Анастасия Митина<br>Заведующий аптечным<br>ПУНКТОМ | Создать табель                     | Создать служебную записку                  |                  |                        |                            |              |                            |                             |
|----------------------------------------------------|------------------------------------|--------------------------------------------|------------------|------------------------|----------------------------|--------------|----------------------------|-----------------------------|
| Главная                                            | Табели<br>10 ≑ записей на странице |                                            |                  |                        |                            |              | Поиск                      |                             |
| Служебные записки                                  |                                    |                                            |                  |                        |                            |              |                            |                             |
| Планирование отпуска                               | Организация                        | Номер<br>1↓ подразделения<br>$^{\text{1}}$ | Период           | Месяц<br>11 начисления | Дата<br>11 формирования 11 | TI<br>Статус | Служебные<br>ΤJ<br>записки | 1I<br>Действие              |
| Все отпуска                                        | HEO-ΦAPM<br>000                    | Аптека 77-177                              | Заработная плата | сентябрь               | 2022-10-06<br>13:06:00     | Подготовлен  | Посмотреть                 | Редактировать               |
| Работники ГБР ОРАС:                                | HEO-ΦAPM<br>000                    | Аптека 77-177                              | Аванс            | сентябрь               | 2022-10-06<br>12:28:00     | Подготовлен  |                            | Редактировать               |
| Создать потребность<br>Все потребности             | HEO-ΦAPM<br>000                    | Аптека 77-177                              | Предварительный  | сентябрь               | 2022-10-06<br>12:02:00     | Подготовлен  |                            | Редактировать               |
| 1 Выйти                                            | HEO-ФAPM<br>000                    | Аптека 77-177                              | Заработная плата | май                    | 2022-10-05<br>13:05:36     | Подготовлен  |                            | Редактировать               |
| Меню навигации                                     | HEO-ΦAPM<br>000                    | Аптека 77-177                              | Заработная плата | апрель                 | 2022-06-21<br>11:29:00     | Подготовлен  |                            | Редактировать               |
| Рабочая область -                                  | HEO-ФAPM<br>000                    | Аптека 77-177                              | Аванс            | май                    | 2022-06-21<br>11:23:00     | Подготовлен  |                            | Редактировать               |
|                                                    | HEO-ФAPM<br>000                    | Аптека 77-177                              | Предварительный  | май                    | 2022-06-21<br>10:55:00     | Подготовлен  |                            | Редактировать               |
|                                                    | HEO-ФAPM<br>000                    | Аптека 77-177                              | Заработная плата | июнь                   | 2022-05-17<br>12:56:00     | Проверен     |                            | Редактировать               |
|                                                    | HEO-ФAPM<br>000                    | Аптека 77-177                              | Заработная плата | март                   | 2022-03-28<br>09:50:00     | Подготовлен  |                            | Редактировать               |
|                                                    | HEO-ФAPM<br>000                    | Аптека 77-177                              | Предварительный  | март                   | 2022-03-23<br>07:53:00     | Подготовлен  |                            | Редактировать               |
|                                                    | Показано 1 из 1                    |                                            |                  |                        |                            |              | Предыдущая                 | Следующая<br>$\overline{1}$ |

Рисунок 2 – Структура интерфейса приложения «Учёт рабочего времени»

### <span id="page-6-0"></span>1.10Служебные записки

### <span id="page-6-1"></span>3.1.1 Создание служебной записки

В Меню навигации выбрать пункт "Служебные записки" и нажать кнопку "Создать служебную записку".

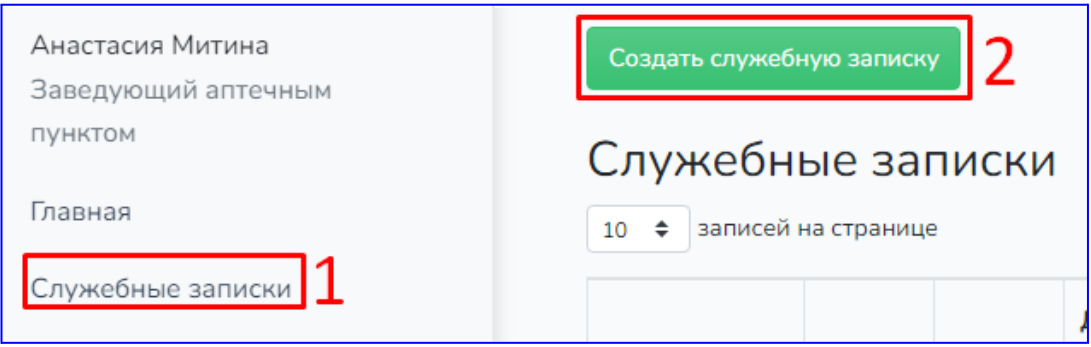

Рисунок 3 – Пункт меню «Служебные записки» приложения «Учёт рабочего времени»

Также находясь в пункте "Главная" можно нажать кнопку "Создать служебную записку".

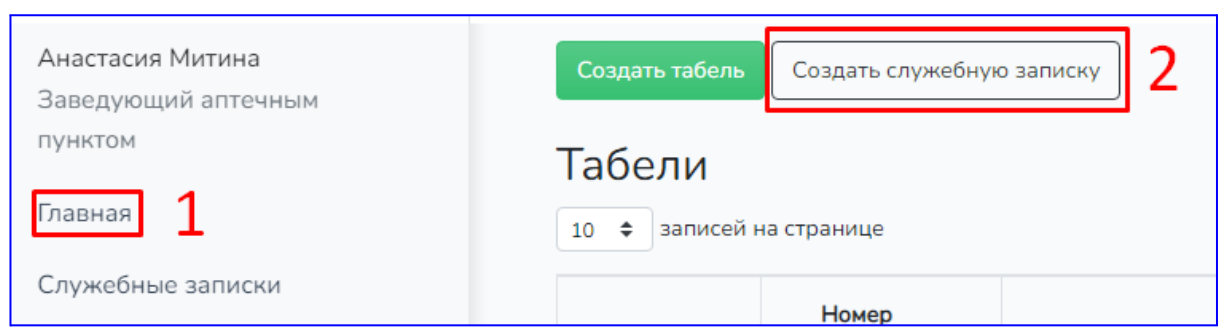

Рисунок 4 – Кнопка создания новой служебной записки в приложении «Учёт рабочего времени»

#### В Рабочей области в форме создания СЗ необходимо заполнить поля:

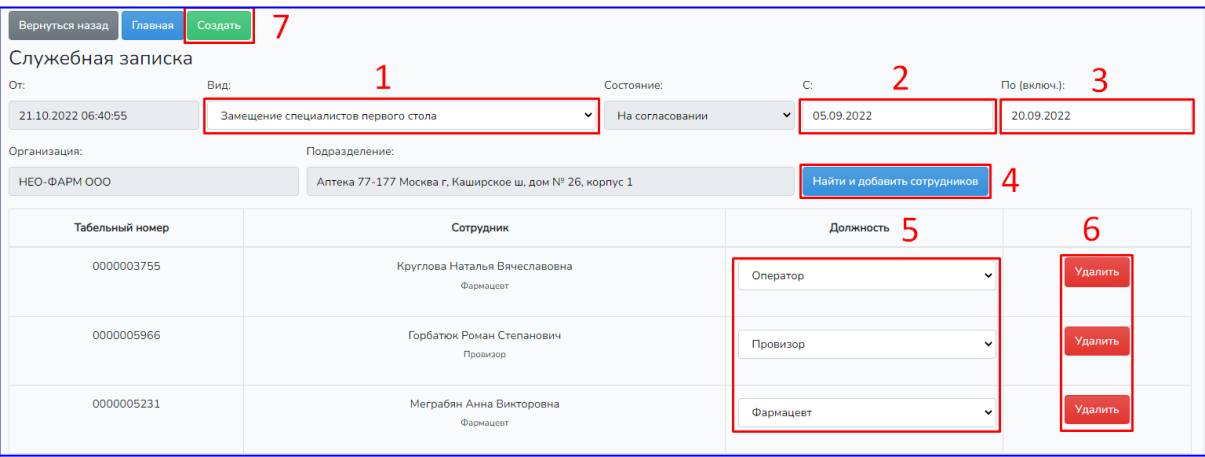

Рисунок 5 – Поля создания новой служебной записки в приложении «Учёт рабочего времени»

#### 1. выберите "Вид" СЗ из выпадающего списка

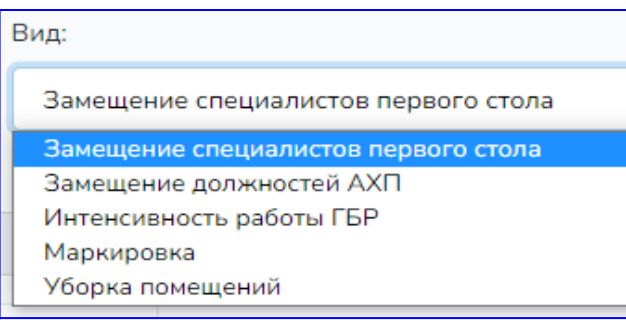

Рисунок 6 –Выбор типа новой служебной записки

- 2. выберите в календаре дату, с которой начинает действие служебная записка в поле "С"
- 3. выберите в календаре дату, по которую включительно действует служебная записка в поле "По"

| C:        |    |                |    |                |                |               |
|-----------|----|----------------|----|----------------|----------------|---------------|
|           |    |                |    |                |                |               |
| $\bullet$ |    |                |    |                |                | O             |
| Πн        | Βт |                |    |                | C <sub>6</sub> | Bc            |
|           |    |                | 1  | $\overline{2}$ | 3              | 4             |
| 5         | 6  | $\overline{7}$ | 8  | 9              | 10             | 11            |
| 12        | 13 | 14             | 15 | 16             | 17             | 18            |
| 19        | 20 | 21             | 22 | 23             | 24             | 25            |
| 26        | 27 | 28             | 29 | 30             |                |               |
|           |    |                |    |                | Ср Чт Пт       | Сентябрь 2022 |

Рисунок 7 –Выбор периода действия новой служебной записки

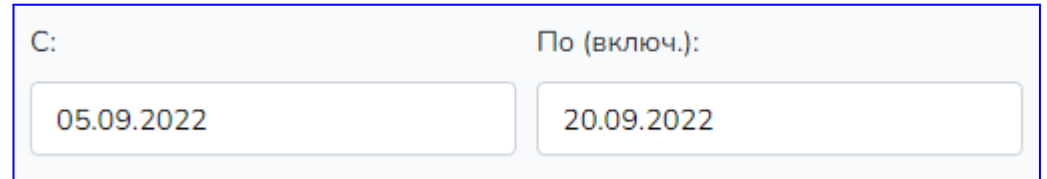

Рисунок 8 – Просмотр установленного периода действия новой служебной записки

4. нажать кнопку "Найти и добавить сотрудников", если пришел сотрудник из другой аптеки,

Для поиска сотрудника:

- Введите номер или наименование подразделения (1).
- Выберите сотрудника (2).

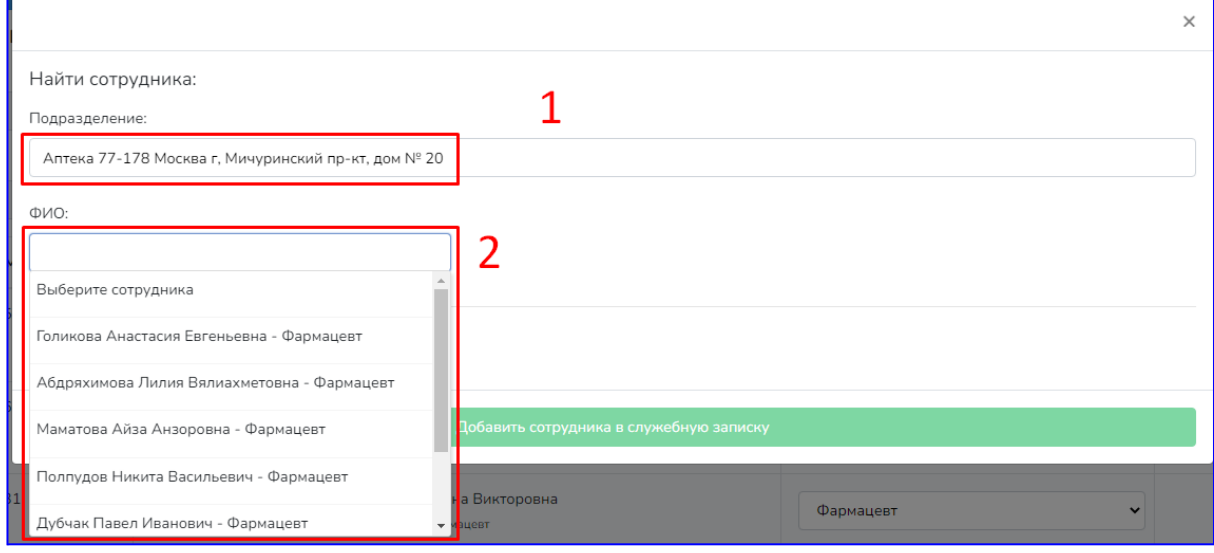

Рисунок 9 – Добавление сотрудников в новую служебную записку

- Выберите должность, на которой будет подрабатывать сотрудник в вашем подразделении (3).
- Если ошиблись в выборе нажмите удалить (4). Вернитесь к пункту 2.
- Нажмите на кнопку: "Добавить сотрудника в служебную записку".

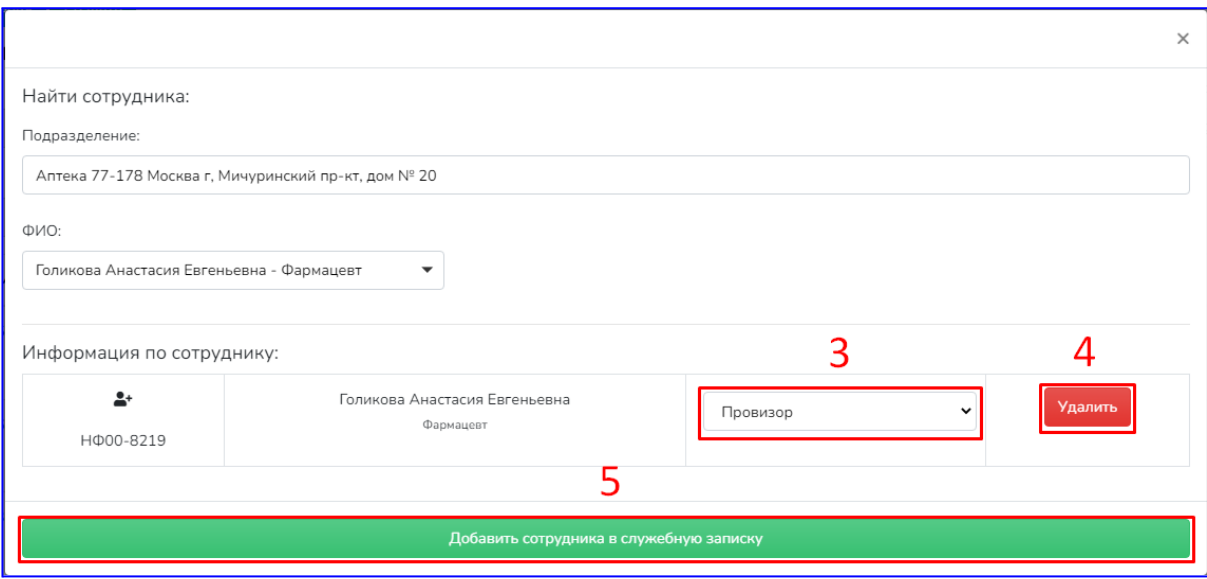

Рисунок 10 – Поиск сотрудников для новой служебной записки по их должности

- После добавления сотрудников из других аптек закройте модальное окно.
- Добавленные сотрудники появиться в самом низу таблицы.

| HФ00-06894                     | Макарова Анна Владимировна<br>Провизор     | Фармацевт | $\checkmark$ | Удалить |
|--------------------------------|--------------------------------------------|-----------|--------------|---------|
| $\mathbf{r}$<br>HФ00-06277     | Петушкова Надежда Сергеевна<br>Провизор    | Фармацевт | $\checkmark$ | Удалить |
| $2+$<br>H <sub>Φ</sub> 00-8219 | Голикова Анастасия Евгеньевна<br>Фармацевт | Провизор  | $\checkmark$ | Удалить |

Рисунок 11 – Просмотр найденных сотрудников для добавления в новую служебную записку

Если вид СЗ - "Интенсивность работы ГБР", тогда поиск сотрудников ГБР происходит по ФИО.

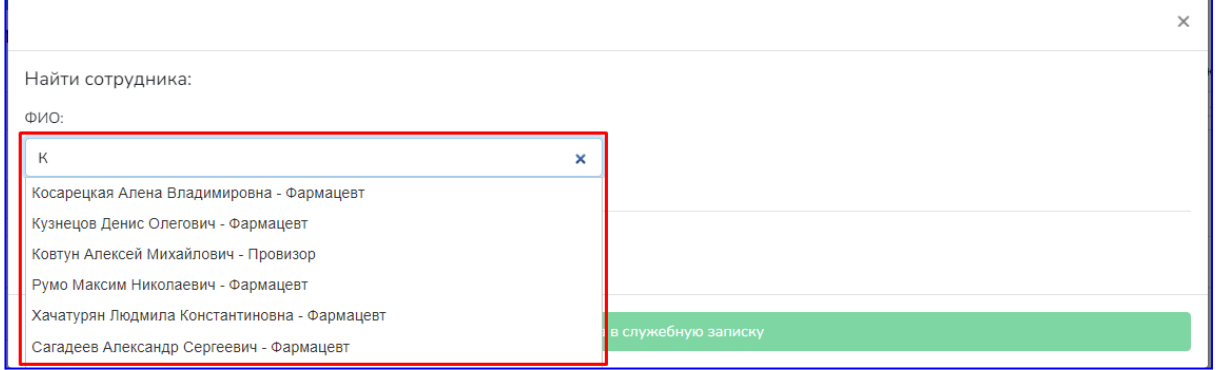

Рисунок 12 – Поиск среди сотрудников в новую служебную записку по ФИО

- 5. укажите должности на которых будут работать сотрудники,
- 6. удалите при необходимости тех сотрудников, которых не должно быть в СЗ, для этого нажмите "Удалить" на строке сотрудника, при необходимости внизу страницы добавьте "Комментарий",

7. нажмите кнопку "Создать".

| Вернуться назад<br>Главная | Создать |                                                         |                 |              |                              |                          |                |         |
|----------------------------|---------|---------------------------------------------------------|-----------------|--------------|------------------------------|--------------------------|----------------|---------|
| Служебная записка          |         |                                                         |                 |              |                              |                          |                |         |
| OT:                        | Вид:    |                                                         | Состояние:      |              | C:                           |                          | По (включ.):   | 3       |
| 21.10.2022 06:40:55        |         | Замещение специалистов первого стола                    | На согласовании | $\checkmark$ | 05.09.2022                   |                          | 20.09.2022     |         |
| Организация:               |         | Подразделение:                                          |                 |              |                              |                          |                |         |
| HEO-ΦAPM 000               |         | Аптека 77-177 Москва г, Каширское ш, дом № 26, корпус 1 |                 |              | Найти и добавить сотрудников |                          | $\overline{4}$ |         |
| Табельный номер            |         | Сотрудник                                               |                 |              | Должность -                  |                          |                | 6       |
| 0000003755                 |         | Круглова Наталья Вячеславовна<br>Фармацевт              |                 | Оператор     |                              | $\checkmark$             |                | Удалить |
| 0000005966                 |         | Горбатюк Роман Степанович<br>Провизор                   |                 | Провизор     |                              | $\check{ }$              |                | Удалить |
| 0000005231                 |         | Меграбян Анна Викторовна<br>Фармацевт                   |                 | Фармацевт    |                              | $\overline{\phantom{a}}$ |                | Удалить |

Рисунок 14 – Подтверждение создания новой служебной записки

Для отмены создания СЗ нажмите "Вернуться назад". **Внимание**: при отмене все данные будут потеряны.

#### <span id="page-10-0"></span>3.1.2 Список служебных записок

В Меню навигации выбрать пункт "Служебные записки" (1).

В списке выбрать необходимую СЗ и нажать "Редактировать" или "Посмотреть" (2). Для поиска по фамилии сотрудника используйте фильтр "Поиск" в правом верхнем

углу. Также можно искать по виду СЗ, дате, статусу и т.д.

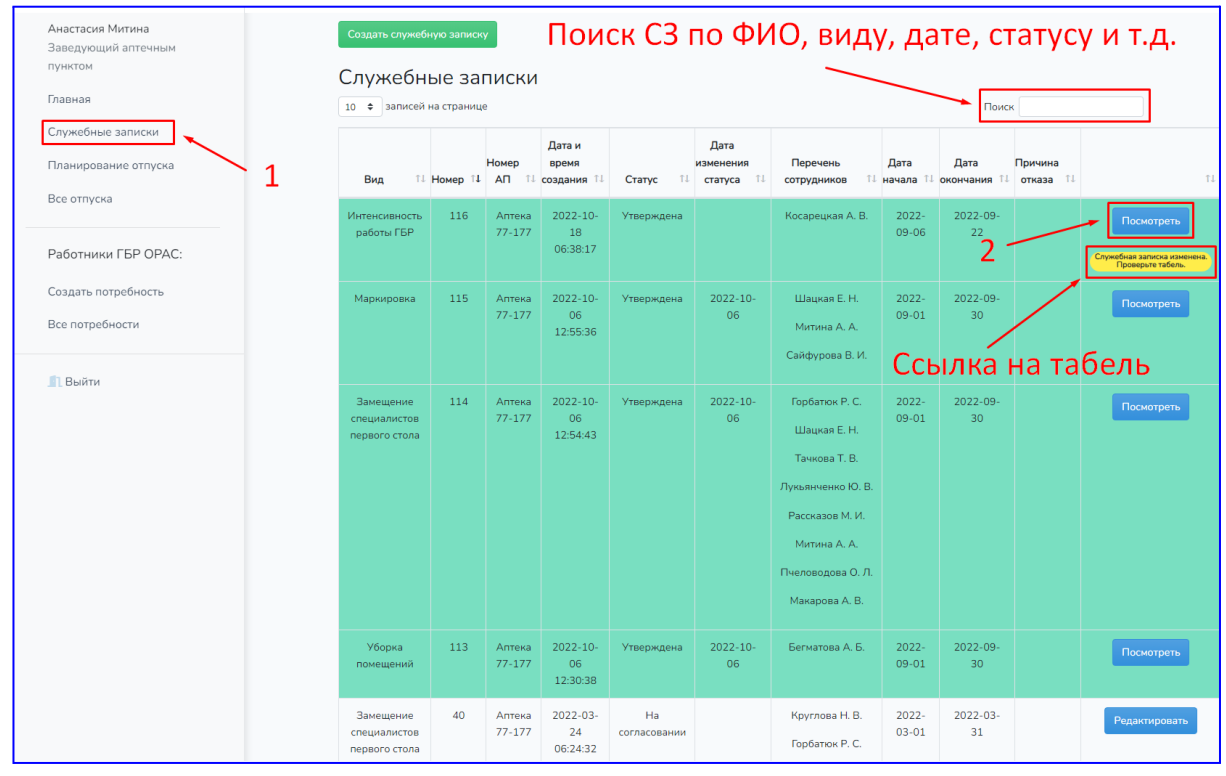

Рисунок 15 – Просмотр служебных записок

### <span id="page-11-0"></span>3.1.3 Согласование служебных записок

После согласования сотрудником ОК служебная записка помечается зеленым цветом в списке СЗ. Не согласованные СЗ никак не помечаются в списке.

**Внимание**: после согласования ОК вносить изменения в СЗ **НЕЛЬЗЯ**.

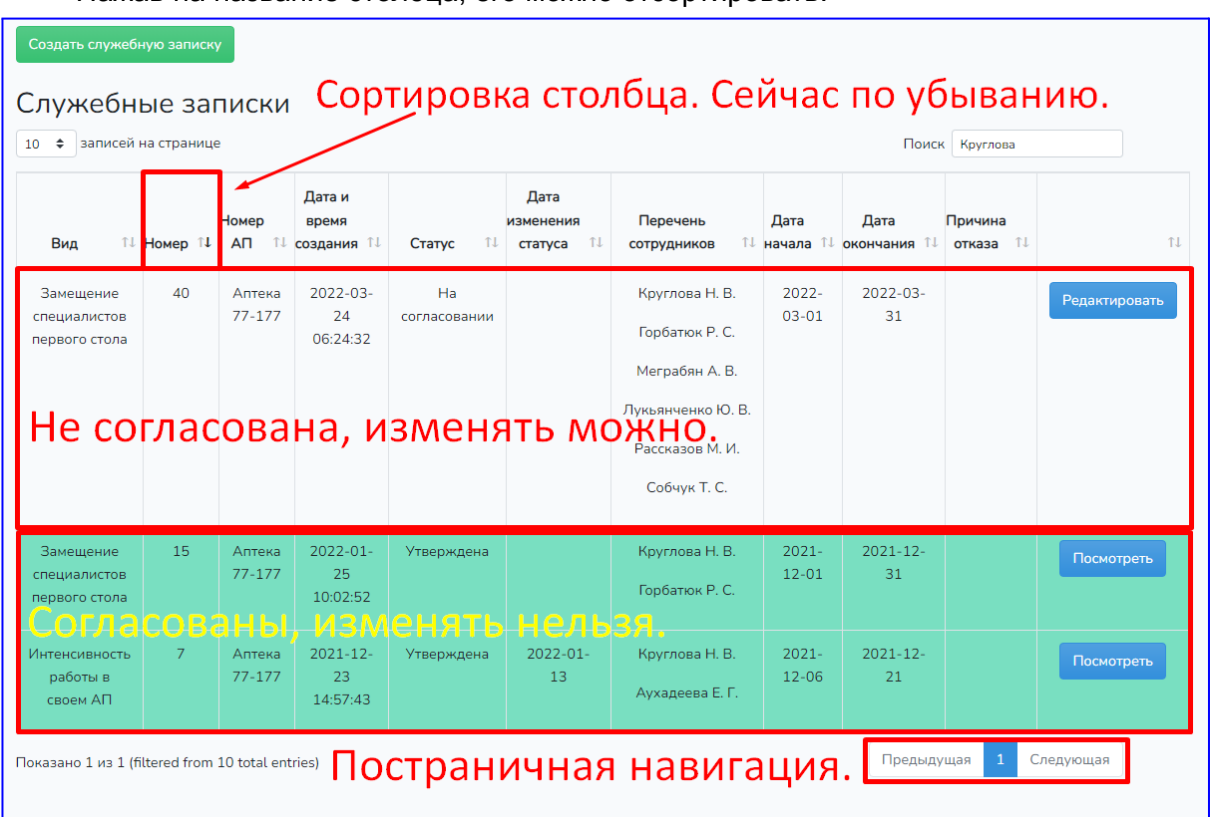

Нажав на название столбца, его можно отсортировать.

Рисунок 16 – Сортировка списка служебных записок

### <span id="page-11-1"></span>1.11 Табелирование

#### <span id="page-11-2"></span>3.1.4 Список табелей

В Меню навигации выбрать пункт "Главная", найти необходимый Табель и нажать кнопку "Редактировать".

Есть возможность открыть список СЗ относящихся к периоду Табеля, для этого необходимо нажать кнопку "Посмотреть".

Для поиска Табеля по периоду, месяцу, дате формирования и статусу используйте фильтр "Поиск" в правом верхнем углу. В левом верхнем углу, можно изменить количество записей на странице. Для постраничной навигации используйте блок в нижнем правом углу.

| Анастасия Митина<br>Заведующий аптечным<br>ПУНКТОМ | Создать табель                     | Создать служебную записку                |                                   |                                     | Фильтр по периоду, месяцу, статусу. |           |                            |                             |
|----------------------------------------------------|------------------------------------|------------------------------------------|-----------------------------------|-------------------------------------|-------------------------------------|-----------|----------------------------|-----------------------------|
| 1<br>Главная                                       | Табели<br>10 + записей на странице |                                          | Изменить кол-во записей.          |                                     |                                     |           | Поиск                      |                             |
| Служебные записки<br>Планирование отпуска          |                                    | Номер<br>Организация 11 подразделения 11 | Период                            | Месяц<br><b>TJ</b> начисления<br>TI | Дата<br>формирования 11             | Статус 11 | Служебные<br>TI<br>записки | Действие<br>2 <sup>11</sup> |
| Все отпуска                                        | HEO-ФАРМ<br>000                    | Аптека 77-177                            | Заработная плата                  | сентябрь                            | 2022-10-06<br>13:06:00<br>Просмотр  | В работе  | Посмотреть                 | Редактировать               |
| Работники ГБР ОРАС:                                | HEO-ΦAPM<br>000                    | Аптека 77-177                            | Аванс                             | сентябрь                            | 2022-10-06<br>12:28:00              | В работе  |                            | Редактировать               |
| Создать потребность<br>Все потребности             | HEO-ΦAPM<br>000                    | Аптека 77-177                            | Предварительный                   | сентябрь                            | 2022-10-06<br>12:02:00              | В работе  |                            | Редактировать               |
| <b>Выйти</b>                                       | HEO-ФАРМ<br>000                    | Аптека 77-177                            | Заработная плата                  | май                                 | 2022-10-05<br>13:05:36              | В работе  |                            | Редактировать               |
|                                                    | HEO-ΦAPM<br>000                    | Аптека 77-177                            | Заработная плата                  | апрель                              | 2022-06-21<br>11:29:00              | В работе  |                            | Редактировать               |
|                                                    | HEO-ΦAPM<br>000                    | Аптека 77-177                            | Аванс                             | май                                 | 2022-06-21<br>11:23:00              | В работе  |                            | Редактировать               |
|                                                    | HEO-ФАРМ<br>000                    | Аптека 77-177                            | Предварительный                   | май                                 | 2022-06-21<br>10:55:00              | В работе  |                            | Редактировать               |
|                                                    | HEO-ФAPM<br>000                    | Аптека 77-177                            | Заработная плата                  | ИЮНЬ                                | 2022-05-17<br>12:56:00              | Проведен  |                            | Редактировать               |
|                                                    | HEO-ΦAPM<br>000                    | Аптека 77-177                            | Заработная плата                  | март                                | 2022-03-28<br>09:50:00              | В работе  |                            | Редактировать               |
|                                                    | HEO-ФАРМ<br>000                    | Аптека 77-177                            | Предварительный                   | март                                | 2022-03-23<br>07:53:00              | В работе  |                            | Редактировать               |
|                                                    | Показано 1 из 1                    |                                          | Постраничная навигация для списка |                                     |                                     |           | Предыдущая                 | Следующая                   |

Рисунок 17 – Просмотр списка табелей учёта рабочего времени

### <span id="page-12-0"></span>3.1.5 Создание табеля

'n

В Меню навигации выбрать пункт "Главная" и нажать кнопку "Создать табель".

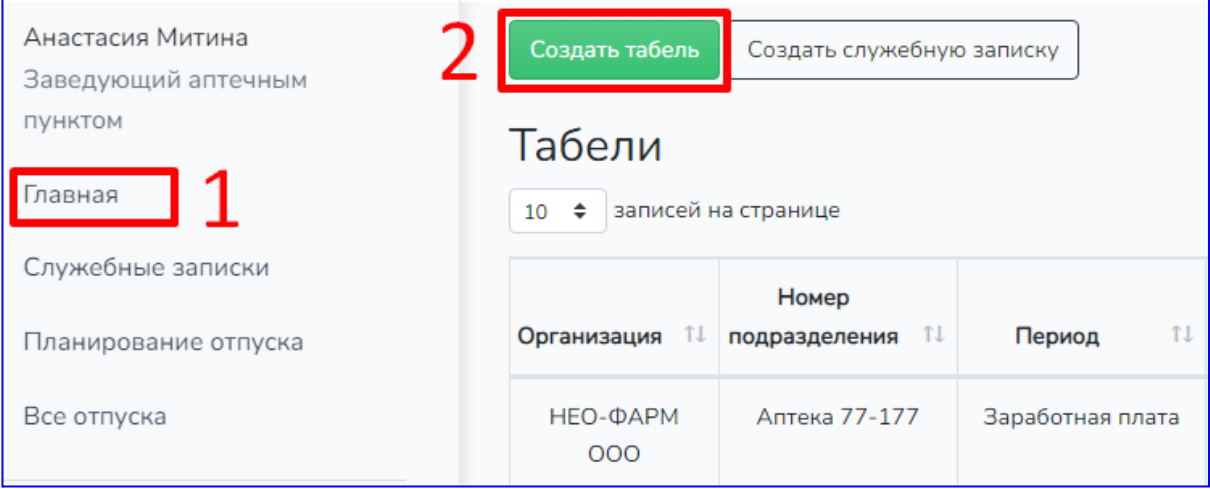

Рисунок 18 – Кнопка создания табеля учёта рабочего времени

#### *ЧАСТЬ 1 - общая информация*

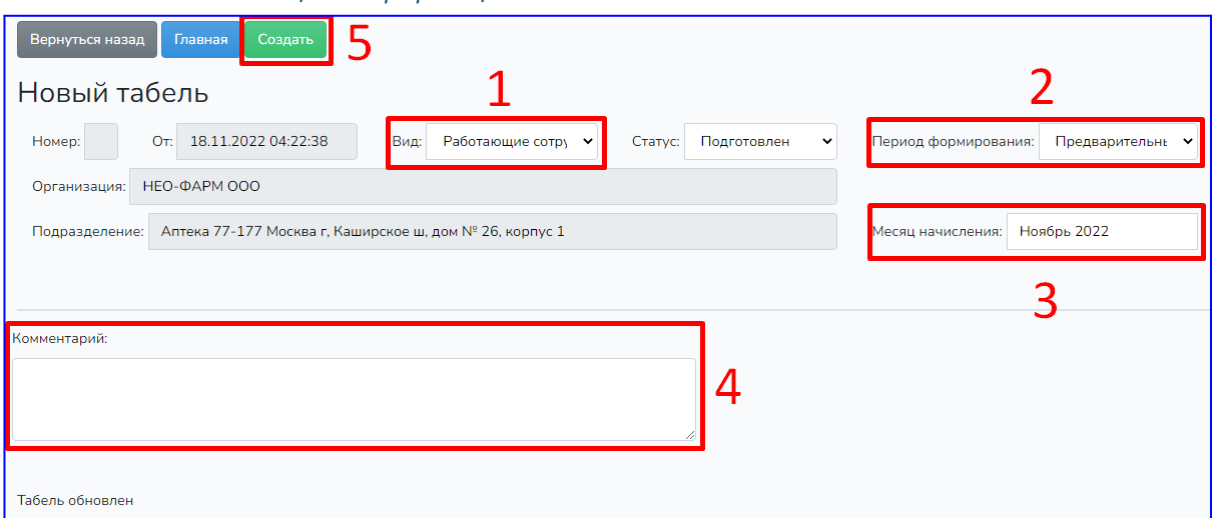

Рисунок 19 – Страница создания табеля учёта рабочего времени

#### Табель на увольнение:

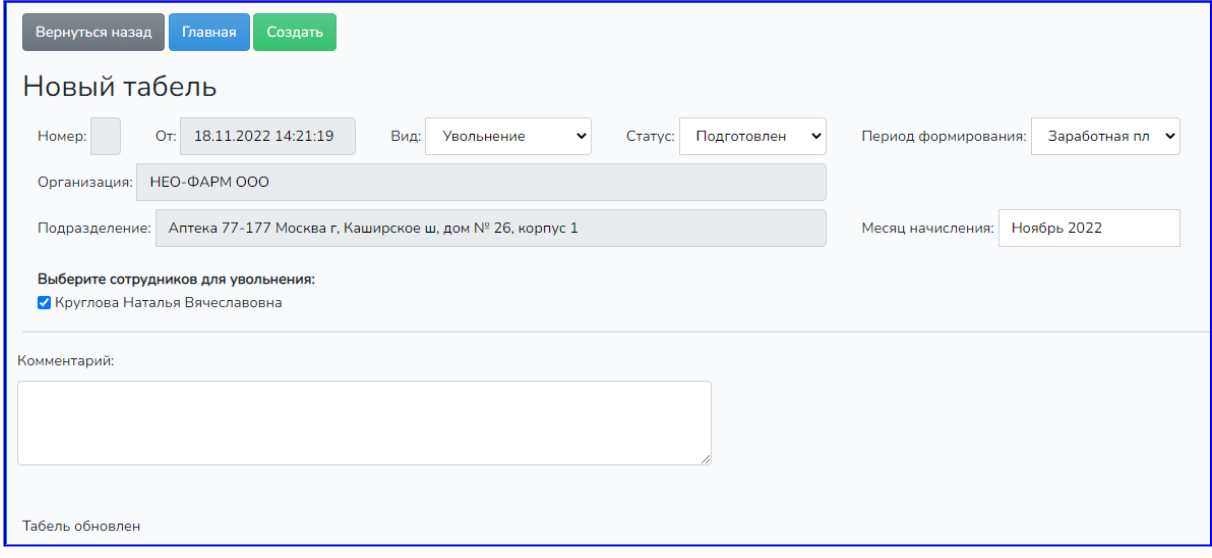

Рисунок 20 – Страница создания табеля на увольнение

Необходимо заполнить поля:

- 1. Выберите вид, "Работающие сотрудники", либо "Увольнение",
- 2. укажите "Период формирования":
	- **предварительный** для подготовки бумажной версии на подпись у сотрудников (создается на месяц),
	- **аванс** для внесения данных до 15 числа на выплату аванса,
	- **заработная плата** для внесения данных за прошедший месяц до 5 числа,
- 3. укажите месяц и год в поле "Месяц начисления", затем нажмите "Выбрать",

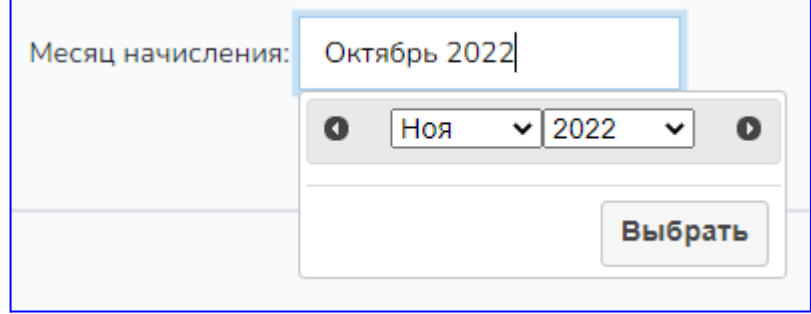

- 4. добавьте при необходимости "Комментарий",
- 5. нажмите кнопку "Создать".

Дождитесь загрузки табеля.

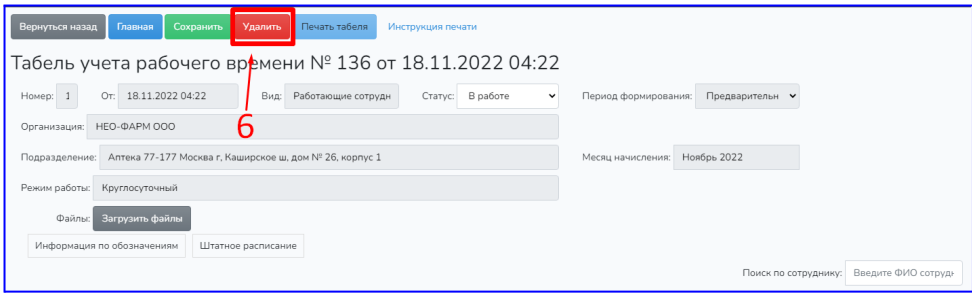

Рисунок 22 – Кнопка отмены создания табеля учёта рабочего времени

6. Для отмены создания табеля нажмите "Удалить". И подтвердите удаление. **Внимание**: при отмене все данные будут потеряны.

#### *ЧАСТЬ 2 - загрузка документов*

После создания табеля в части 1, откроется форма со списком сотрудников и полями для загрузки файлов. Отсканируйте документы по списку:

- **Табель на аванс -** необходимо отсканировать график работы.
- **Табель на ЗП -** необходимо отсканировать график работы и распечатанный табель с подписями сотрудников.
- Если в отчетный период были созданы СЗ, то их необходимо отсканировать. Сохраните отсканированные файлы на компьютер.
	- 7. Загрузка файлов отсканированных документов.

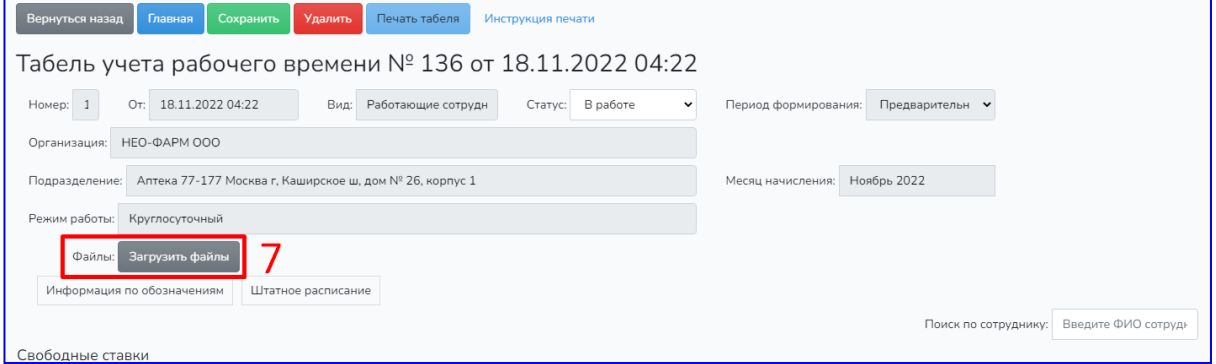

Рисунок 23 – Кнопка загрузки отсканированных документов для прикрепления в табель учёта рабочего времени

**8.** Выберите сохраненные файлы сканов документов на компьютере.

#### *ЧАСТЬ 3 - вспомогательная информация*

Обратите внимание на вспомогательную информацию к заполнению табеля. Она поможет быстрее заполнять информацию.

|                     | Вернуться<br>Табель учета рабочего времени № 29 от 03.02.2022 01:02    | Сохранить         | Распечатать          | Инструкция печати                      |                                          |                |                                  |                    |                      |                             |                                         |   |                         |         |         |                                  |                    |                 |                                      |           |           |                            |          |                        |                    |           |                    |                                                 |             |                    |                       |              |           |
|---------------------|------------------------------------------------------------------------|-------------------|----------------------|----------------------------------------|------------------------------------------|----------------|----------------------------------|--------------------|----------------------|-----------------------------|-----------------------------------------|---|-------------------------|---------|---------|----------------------------------|--------------------|-----------------|--------------------------------------|-----------|-----------|----------------------------|----------|------------------------|--------------------|-----------|--------------------|-------------------------------------------------|-------------|--------------------|-----------------------|--------------|-----------|
| Номер:              | 29                                                                     |                   | OT: 03.02.2022 01:02 |                                        | Вид:                                     |                | Работающие сотрудники            |                    |                      |                             | Статус: Подготовлен                     |   |                         |         |         | $\bullet$                        |                    |                 | Период формирования: Предварительный |           |           |                            |          |                        |                    |           |                    |                                                 |             |                    |                       |              |           |
|                     | Организация: НЕО-ФАРМ ООО                                              |                   |                      |                                        |                                          |                |                                  |                    |                      |                             |                                         |   |                         |         |         |                                  |                    |                 |                                      |           |           |                            |          |                        |                    |           |                    |                                                 |             |                    |                       |              |           |
|                     | Подразделение: Аптека 77-177 Москва г, Каширское ш, дом № 26, корпус 1 |                   |                      |                                        |                                          |                |                                  |                    |                      |                             |                                         |   |                         |         |         |                                  |                    |                 | Месяц начисления: Январь 2022        |           |           |                            |          |                        |                    |           |                    |                                                 |             |                    |                       |              |           |
|                     | Режим работы:                                                          | Круглосуточный    |                      |                                        |                                          |                |                                  |                    |                      |                             |                                         |   |                         |         |         |                                  |                    |                 |                                      |           |           |                            |          |                        |                    |           |                    |                                                 |             |                    |                       |              |           |
|                     | Файлы:                                                                 | Загрузить файлы   |                      |                                        |                                          |                |                                  |                    |                      |                             |                                         |   |                         |         |         |                                  |                    |                 |                                      |           |           |                            |          |                        |                    |           |                    |                                                 |             |                    |                       |              |           |
|                     | Информация по обозначениям                                             |                   |                      | Штатное расписание                     | Q                                        |                |                                  |                    |                      |                             |                                         |   |                         |         |         |                                  |                    |                 |                                      |           |           |                            |          |                        |                    |           |                    |                                                 |             |                    |                       |              |           |
|                     |                                                                        |                   |                      |                                        |                                          |                |                                  |                    |                      |                             |                                         |   | 1 ( )                   |         |         |                                  |                    |                 |                                      |           |           |                            |          |                        |                    |           |                    | Поиск по сотруднику: Введите ФИО сотрудника     |             |                    |                       |              |           |
|                     | Свободные ставки                                                       |                   |                      |                                        |                                          |                |                                  |                    |                      |                             |                                         |   |                         |         |         |                                  |                    |                 |                                      |           |           |                            |          |                        |                    |           |                    |                                                 |             |                    |                       |              |           |
| Фармацевт<br>302.96 |                                                                        | Провизор<br>169.5 |                      | Санитарка<br>162.75                    | пунктом 0                                |                | Заместитель заведующего аптечным |                    |                      |                             | Специалист по разборке<br>товара 213.12 |   |                         |         |         | Заведующий аптечным<br>пунктом 0 |                    |                 |                                      |           | 9.04      | Оператор                   |          | Старший<br>фармацевт О |                    |           |                    | Заместитель заведующего аптечным<br>пунктом 128 |             |                    |                       |              |           |
| $N^2$               | Сотрудник                                                              |                   | График<br>работы     | Норма<br>часов по<br>графику<br>работы | Норма<br>часов с<br>учетом<br>отсутствия | Итого<br>часов | Часы<br>работы                   | $\mathbf{1}$<br>c6 | $\overline{2}$<br>BC | $\overline{3}$<br><b>DH</b> | 5<br>$\overline{4}$<br>cp<br><b>BT</b>  | 6 | $\overline{7}$<br>NT RT | 8<br>c6 | 9<br>BC | 10<br><b>DH</b><br><b>BT</b>     | 11 12<br><b>CD</b> | 13<br><b>MT</b> | 14<br><b>DT</b>                      | 15<br>$6$ | 16<br>nc. | 17<br>18<br><b>DH</b><br>B | 19<br>cp | 20<br><b>MT</b>        | 21 22<br><b>BT</b> | c6<br>BC. | 23 24<br><b>DH</b> | <b>BT</b>                                       | 25 26<br>cp | 27 28<br><b>MT</b> | 29<br>c6<br><b>DT</b> | 30 31<br>nc. | <b>DH</b> |

Рисунок 24 – Просмотр вспомогательной информации табеля учёта рабочего времени

#### 9. **Информация по обозначениям**

Отображает информацию по условным обозначениям в форме времени работы сотрудников.

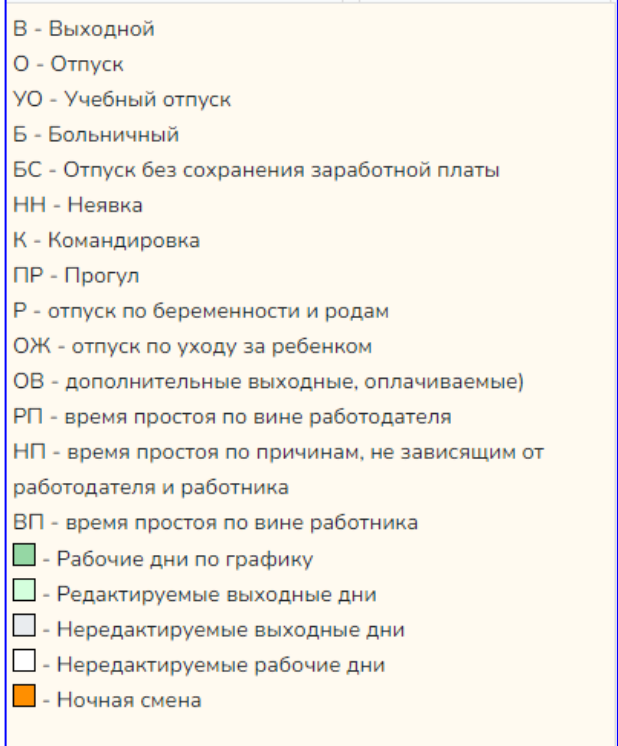

Рисунок 25 – Просмотр условных обозначений в табеле учёта рабочего времени

#### 10. **Штатное расписание**

r

#### Отображает кол-во ставок каждой должности в аптеке.

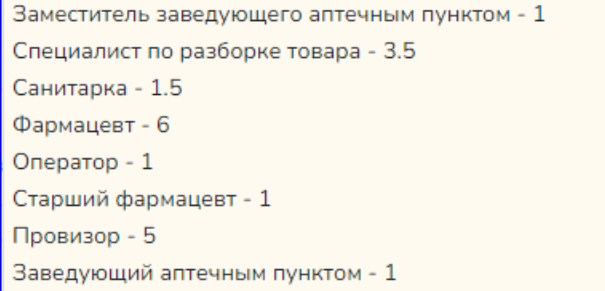

Рисунок 26 – Просмотр статистики по учёту рабочего времени

#### 11. **Свободные ставки**

Отображает оставшиеся нераспределенные часы по сотрудникам аптеки. Время уменьшается по мере внесения часов работы сотрудников в форму.

| CBUUULING CIQDNA    |               |           |                     |                         |                   |
|---------------------|---------------|-----------|---------------------|-------------------------|-------------------|
| Специалисты первого | Старший       | Санитарка | Заведующий аптечным | Заместитель заведующего | Специалист по     |
| стола 173.6         | фармацевт 168 | 151.33    | пунктом 0           | аптечным пунктом 0      | разборке товара 0 |

Рисунок 27 – Просмотр свободных ставок

#### *ЧАСТЬ 4 - время работы сотрудников*

- 12. Время работы заполняется по каждому сотруднику по каждому дню по времени начала и окончания работы. Выводится две строки:
	- Время интервалы времени работы сотрудника по каждой дате. Может быть несколько интервалов в одной дате. Например, интервал 00-08 одной ночной смены и интервал 20-00 следующей ночной смены.
- **Норма** .<br>Норма асов с График<br>работы графику учетом *<u>MTore</u>*  $\overline{1}$  $\overline{2}$ 8  $\overline{9}$  $N<sup>2</sup>$ Сотрудник **Daform**  $\frac{1}{2}$ **nafioth** ÷.  $\overline{c}$ L.  $\mathbf{r}$ ÷. ÷.  $\epsilon$ ----------- $08 - 20$  $-08 - 20$  $\overline{1}$ 0000003755  $N^2$ 173.6 173.6  $173.6$ .<br>Круглова Н. В. **Rnews**  $\sigma$ **Manauer** 10.85 10.85 .<br>Чась 10.85  $\overline{B}$  $\overline{B}$ 10.85  $\overline{B}$ 10.85  $08.20$  $08.20$  $08.20$  $\overline{2}$ 173.6 173.6 173.6 0000005966  $N<sup>2</sup>2$ Горбатюк Р. С.  $D_{\text{max}}$ u<sub>ack</sub>  $\frac{1}{10.85}$  $10.85$  $10.85$  $\frac{1}{10.85}$  $\overline{R}$ Нажмите на ячейку, для изменения данных.  $\overline{3}$ 0000005231  $N<sup>2</sup>$  $1736$  $\overline{0}$  $\overline{a}$ Меграбян А. В. Время **Hacia**  $\overline{6}$  $\overline{6}$  $\overline{6}$  $\overline{6}$  $\overline{6}$ k.  $\overline{6}$ 08-10:43 08-10:43 08-10:43 08-10:43 08-10:43 0000005934  $N^{\circ}2 - 0.25$ 43.4 43.4 43.4  $\Delta$ Шацкая Е. Н.  $\sigma$ **B**news Converser  $\overline{B}$  $2.71$ **Haciu**  $2.71$  $2.71$  $2.71$  $2.71$  $\overline{B}$  $\overline{R}$
- Часы оплачиваемое время или причина отсутствия на рабочем месте.

Рисунок 28 – Установка времени работы сотрудников

Чтобы изменить значение по конкретной дате кликните по ячейке времени выбранной даты и откроется диалоговое окно.

В этом окне можно выбрать:

- 1. стандартный диапазон времени работы, ночную смену, сутки,
- 2. или указать причину отсутствия сотрудника на рабочем месте (при наведении на кнопку причины появится расшифровка). Далее:
- 3. для применения изменений нажать кнопку "Сохранить",
- 4. для отмены изменений нажать крестик и закрыть окно.

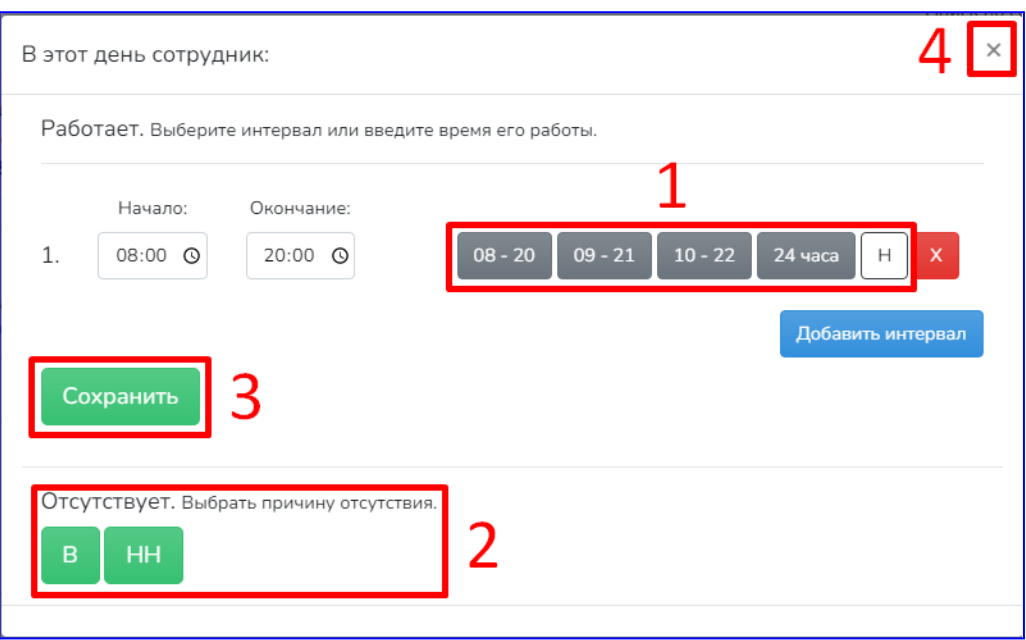

Рисунок 29 – Окно редактирования показаний рабочего времени сотрудника

#### **Правила заполнения времени**

- 1. Для дневных смен основного и сменных графиков необходимо указывать интервалы часов начала и окончания работы каждый день в соответствии с графиком работы сотрудника и планируемой фактической отработкой.
- 2. В случае невыхода сотрудника указать причину:
	- В выходной, НН - неявка.
- 3. для **ночной** смены в день начала смены указать в интервале "**Н**". В этот день добавиться интервал 20-00, а в следующий день автоматически добавится интервал 00-08. Ночные смены в календаре подсвечиваются оранжевым.

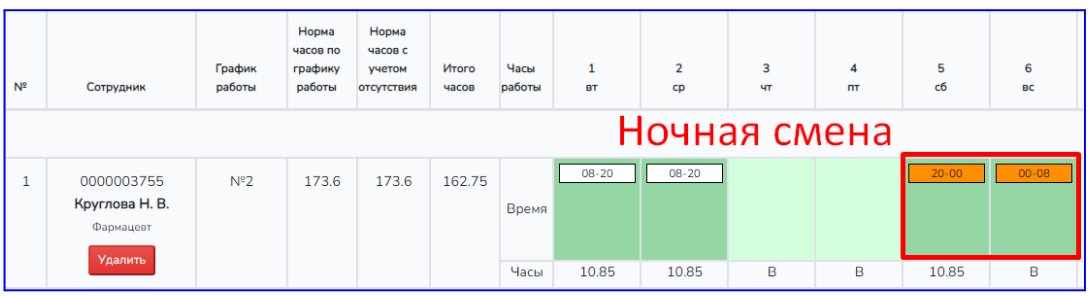

Рисунок 30 – Добавление ночной смены

- 4. для **суточной** смены в день начала смены указать в интервале "**24 часа**". В
- 5. этот день добавиться интервал 08-00, а в следующий день автоматически добавится интервал 00-08.

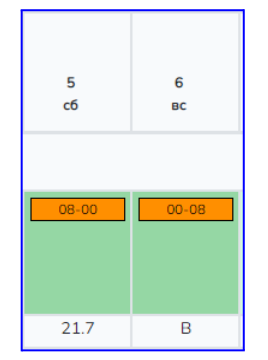

Рисунок 31 – Отображение суточной смены

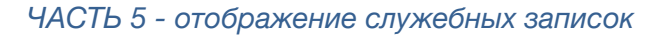

После создания СЗ и утверждения их, они отобразятся в табеле на ЗП.

Сверху идёт работа по графику сотрудника. Под ним его СЗ.

Сначала подработки по СЗ в своей аптеке. Ниже отображаются подработки этого сотрудника в других аптеках, в период действия табеля.

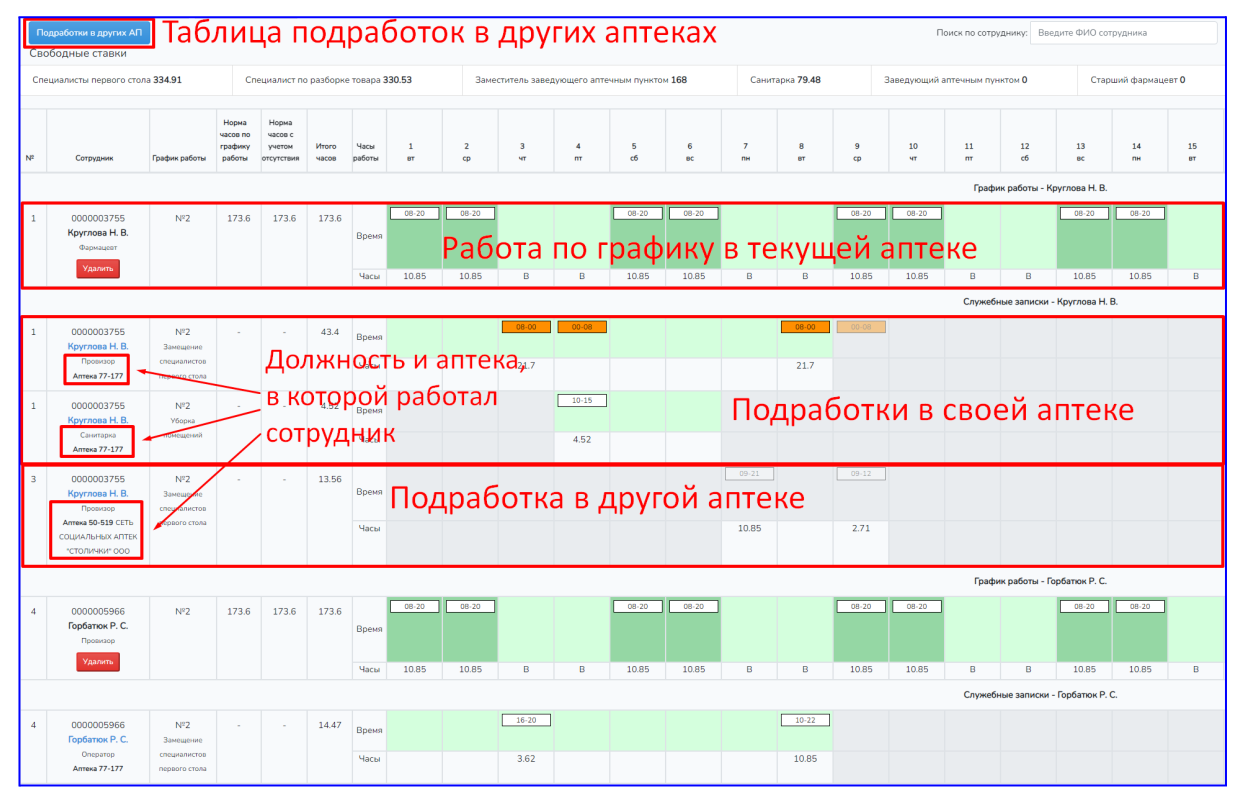

Рисунок 32 – Просмотр графика сотрудника с учётом подработок в других подразделениях

В самом низу страницы отображаются СЗ с сотрудниками, которые будут работать в текущем подразделении, с информацией на какой должности и из какого они подразделения.

| 24 | HФ00-06905<br>Бегматова А. Б.<br>Санитарка      | Основной<br>график              | 168 | 168         | 168            | Время | $09 - 18$ | $09 - 18$ | $09 - 18$ |          |          |   | $09 - 18$ | $09 - 18$ | $09 - 18$ | $09 - 18$ | $09 - 18$ |   |                                         | $09 - 18$ | $09 - 18$ |
|----|-------------------------------------------------|---------------------------------|-----|-------------|----------------|-------|-----------|-----------|-----------|----------|----------|---|-----------|-----------|-----------|-----------|-----------|---|-----------------------------------------|-----------|-----------|
|    | Удалить                                         |                                 |     |             |                | Часы  | 8         | 8         | 8         | <b>B</b> | <b>B</b> | B | 8         | 8         | 8         | 8         | 8         | B | B                                       | 8         | 8         |
|    |                                                 |                                 |     |             |                |       |           |           |           |          |          |   |           |           |           |           |           |   | Сотрудники из других подразделений      |           |           |
|    |                                                 |                                 |     |             |                |       |           |           |           |          |          |   |           |           |           |           |           |   | Служебные записки - Глинкина Т. Б.      |           |           |
|    | 0000004992<br>Глинкина Т. Б.                    | N <sup>2</sup> 2<br>Замешение   |     | <b>1979</b> | 21.7           | Время |           |           |           | 08.00    | 00.08    |   |           |           |           |           |           |   |                                         |           |           |
|    | Фармацерт<br>Аптека 77-718                      | специалистов<br>первого стола   |     |             |                | Часы  |           |           |           | 21.7     |          |   |           |           |           |           |           |   |                                         |           |           |
|    |                                                 |                                 |     |             |                |       |           |           |           |          |          |   |           |           |           |           |           |   | Служебные записки - Шумилова Е. А.      |           |           |
|    | 0000005936<br>Шумилова Е. А.<br>Oneparop        | Основной<br>график<br>Замешение |     | $\sim$      | 8.11           | Время |           |           |           |          | $10-19$  |   |           |           |           |           |           |   |                                         |           |           |
|    | Antexa 77-520                                   | споциалистов<br>первого стола   |     |             |                | Часы  |           |           |           |          | 8.11     |   |           |           |           |           |           |   |                                         |           |           |
|    |                                                 |                                 |     |             |                |       |           |           |           |          |          |   |           |           |           |           |           |   | Служебные записки - Царегородцева Е. В. |           |           |
|    | HФ00-7739<br>Царегородцева Е. В.                | Основной<br>график<br>Замешение |     | <b>A</b>    | $\overline{0}$ | Время |           |           |           |          |          |   |           |           |           |           |           |   |                                         |           |           |
|    | Заведующий аптечным<br>пунктом<br>Аптека 77-777 | должностей<br>AXIT              |     |             |                | Часы  |           |           |           |          |          |   |           |           |           |           |           |   |                                         |           |           |

Рисунок 33 – Просмотр подработок сотрудника

### Таблица подработок в других АП:

| Вернуться в табель<br>Дата: 18.11.2022 16:39<br>Организация: НЕО-ФАРМ ООО<br>Период регистрации: 01.11.2022 | Главная                           | Распечатать<br>Подработки в других АП<br>Подразделение: Аптека 77-177 Москва г, Каширское ш, дом № 26, корпус 1 |               |                   |            |                         |                |                |   |         |                              |                |         |           |           |    |       |       |                       |    |       |                                                                |                |  |  |       |       |  |
|----------------------------------------------------------------------------------------------------|-----------------------------------|----------------------------------------------------------------------------------------------------|---------------|-------------------|------------|-------------------------|----------------|----------------|---|---------|------------------------------|----------------|---------|-----------|-----------|----|-------|-------|-----------------------|----|-------|----------------------------------------------------------------|----------------|--|--|-------|-------|--|
| Сотрудник                                                                                                   | Должность                         | Вид служебной записки                                                                                           | Подразделение | Итого часов вт ср | $1\quad 2$ | $\overline{\mathbf{3}}$ | $\overline{4}$ | $4T$ $nT$ $c6$ | 5 | 6<br>BC | $\overline{7}$<br><b>TIH</b> | 8<br><b>BT</b> | 9<br>cp | <b>MT</b> | <b>DT</b> | c6 | вс пн | BT CD | <b>MT</b><br><b>n</b> | c6 | BC TH | 10 11 12 13 14 15 16 17 18 19 20 21 22 23 24 25 26 27 28 29 30 | вт ср чт пт сб |  |  | BC TH | BT CD |  |
| Круглова Н. В.                                                                                              | Провизор                          | Замешение<br>специалистов первого<br>стола                                                                      | Аптека 50-519 | 13.56             |            |                         |                |                |   |         | 10.85                        |                | 2.71    |           |           |    |       |       |                       |    |       |                                                                |                |  |  |       |       |  |
| Меграбян А. В.                                                                                              | Оператор                          | Замешение<br>специалистов первого<br>стола                                                                      | Аптека 50-519 | $\Omega$          |            |                         |                |                |   |         |                              |                |         |           |           |    |       |       |                       |    |       |                                                                |                |  |  |       |       |  |
| Митина А. А.                                                                                                | Заведующий<br>аптечным<br>ПУНКТОМ | Замещение<br>должностей АХП                                                                                     | Аптека 50-519 | $\mathbf{0}$      |            |                         |                |                |   |         |                              |                |         |           |           |    |       |       |                       |    |       |                                                                |                |  |  |       |       |  |

Рисунок 34 – Отчёт по подработкам сотрудников в других подразделениях

### *ЧАСТЬ 6 - проверки и сохранение*

- 13. Если сотрудник не должен быть учтен в табеле, то строку с его записью можно удалить нажав кнопку "Удалить".
- 14. После того как табель заполнен верно, и вы готовы его отдать на проверку, выберите статус "Готов".
- 15. Нажмите кнопку "Сохранить".

| Вернуться назад<br>Главная                                             | Сохранить<br>Удалить                                                    | Печать табеля                              |                | Инструкция печати         |                                          |                            |                              |                               |           |                                       |                             |                    |                              |                   |
|------------------------------------------------------------------------|-------------------------------------------------------------------------|--------------------------------------------|----------------|---------------------------|------------------------------------------|----------------------------|------------------------------|-------------------------------|-----------|---------------------------------------|-----------------------------|--------------------|------------------------------|-------------------|
| Табель учета рабочего времени № 138 от 18.11.2022 07:33                |                                                                         |                                            |                |                           |                                          |                            |                              |                               |           |                                       |                             |                    |                              |                   |
| От: 18.11.2022 07:33<br>Номер: 13                                      |                                                                         | Вид: Работающие сотрудник                  |                |                           | Статус: В работе                         |                            |                              |                               |           | Период формирования: Заработная плата | $\checkmark$                |                    |                              |                   |
| HEO-ФАРМ ООО<br>Организация:                                           |                                                                         |                                            |                |                           |                                          |                            |                              |                               |           |                                       |                             |                    |                              |                   |
| Подразделение: Аптека 77-177 Москва г, Каширское ш, дом № 26, корпус 1 |                                                                         |                                            |                |                           |                                          |                            |                              | Месяц начисления: Ноябрь 2022 |           |                                       |                             |                    |                              |                   |
| Режим работы: Круглосуточный                                           |                                                                         |                                            |                |                           |                                          |                            |                              |                               |           |                                       |                             |                    |                              |                   |
| Файлы:<br>Загрузить файлы                                              |                                                                         |                                            |                |                           |                                          |                            |                              |                               |           |                                       |                             |                    |                              |                   |
| Информация по обозначениям                                             | Штатное расписание                                                      |                                            |                |                           |                                          |                            |                              |                               |           |                                       |                             |                    |                              |                   |
| Подработки в других АП                                                 |                                                                         |                                            |                |                           |                                          |                            |                              |                               |           |                                       | Поиск по сотруднику:        |                    | Введите ФИО сотрудника       |                   |
| Свободные ставки                                                       |                                                                         |                                            |                |                           |                                          |                            |                              |                               |           |                                       |                             |                    |                              |                   |
| Специалисты первого стола<br>455.13                                    | Специалист по разборке товара<br>330.53                                 |                                            |                | 168                       | Заместитель заведующего аптечным пунктом |                            |                              | Санитарка<br>84               |           | $\mathbf 0$                           | Заведующий аптечным пунктом |                    | Старший фармацевт<br>$\circ$ |                   |
|                                                                        |                                                                         |                                            |                |                           |                                          |                            |                              |                               |           |                                       |                             |                    |                              |                   |
|                                                                        | Норма<br>Норма                                                          |                                            |                |                           |                                          |                            |                              |                               |           |                                       |                             |                    |                              |                   |
| График<br>N <sup>2</sup><br>работы<br>Сотрудник                        | часов по<br>часов с<br>графику<br>учетом<br>работы<br><b>ОТСУТСТВИЯ</b> | <b><i><u>MTOFO</u></i></b><br><b>NACOR</b> | Часы<br>работы | $\mathbf{1}$<br><b>BT</b> | $\overline{2}$<br>cp                     | $\mathbf{3}$<br><b>urr</b> | $\overline{\mathbf{4}}$<br>m | 5<br>c6                       | 6<br>BC   | $\overline{7}$<br><b>nH</b>           | 8<br>BT                     | $\mathbf{9}$<br>cp | 10<br><b>MT</b>              | 11<br>n <b>rt</b> |
|                                                                        |                                                                         |                                            |                |                           |                                          |                            |                              |                               |           |                                       |                             |                    |                              | <b>Грі</b>        |
|                                                                        |                                                                         |                                            |                | $08 - 20$                 | $08 - 20$                                |                            |                              | $08 - 20$                     | 08-20     |                                       |                             | 08-20              | $08 - 20$                    |                   |
| $N^{\circ}2$<br>0000003755<br>1<br>Круглова Н. В.                      | 173.6<br>173.6                                                          | 173.6                                      | Время          |                           |                                          |                            |                              |                               |           |                                       |                             |                    |                              |                   |
| Фармацевт<br>Удалить                                                   |                                                                         |                                            |                |                           |                                          |                            |                              |                               |           |                                       |                             |                    |                              |                   |
|                                                                        |                                                                         |                                            | Часы           | 10.85                     | 10.85                                    | B                          | $\overline{B}$               | 10.85                         | 10.85     | B                                     | B                           | 10.85              | 10.85                        | $\overline{B}$    |
|                                                                        |                                                                         |                                            |                |                           |                                          |                            |                              |                               |           |                                       |                             |                    |                              |                   |
| $N^2$<br>$\overline{2}$<br>0000005966<br>Горбатюк Р. С.                | 173.6<br>173.6                                                          | 173.6                                      | Время          | $08 - 20$                 | $08 - 20$                                |                            |                              | $08 - 20$                     | $08 - 20$ |                                       |                             | 08-20              | $08 - 20$                    |                   |
| Провизор                                                               |                                                                         |                                            |                |                           |                                          |                            |                              |                               |           |                                       |                             |                    |                              |                   |
| Удалить                                                                |                                                                         |                                            | Часы           | 10.85                     | 10.85                                    | B                          | B                            | 10.85                         | 10.85     | B                                     | B                           | 10.85              | 10.85                        | B                 |
|                                                                        |                                                                         |                                            |                |                           |                                          |                            |                              |                               |           |                                       |                             |                    |                              | Гра               |
| $N^22$<br>0000005231<br>з                                              | 173.6<br>$\mathbf{0}$                                                   | $\mathbf 0$                                |                |                           |                                          |                            |                              |                               |           |                                       |                             |                    |                              |                   |
| Меграбян А. В.<br>Фармацевт                                            |                                                                         |                                            | Время          |                           |                                          |                            |                              |                               |           |                                       |                             |                    |                              |                   |
| Удалить                                                                |                                                                         |                                            | Часы           | Б                         | Б                                        | Б                          | Б                            | Б                             | Б         | Б                                     | Б                           | Б                  | Б                            | Б                 |

Рисунок 35 – Удаление сотрудников из табеля в случае, если они не нужны в нём

Система выполнит проверки. Если будут допущены ошибки, то сообщит о них во всплывающем окне. Необходимо исправить ошибки и сохранить повторно.

Для быстрого поиска сотрудника в правом углу есть фильтр "Поиск по сотруднику".

#### <span id="page-20-0"></span>3.1.6 Печать табеля и приказа на подпись

Для подписи табеля сотрудниками необходимо распечатать форму нажав кнопку "Печать табеля".

Кнопка с инструкцией печати табеля находиться справа от кнопок.

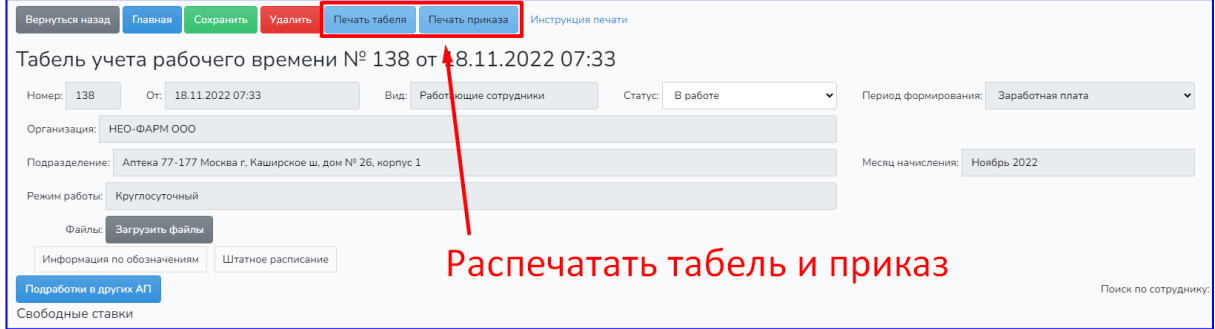

Рисунок 36 – Кнопка отправки табеля учёта рабочего времени и приказа о выплатах за отработанную смену на печать

Распечатать приказ служебной записки об установлении выплаты.

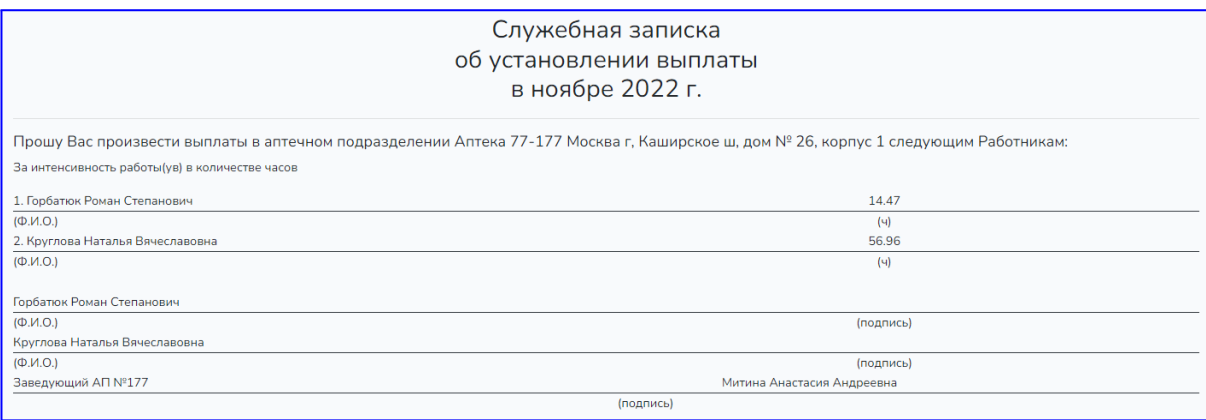

Рисунок 37 – Печатная форма служебной записки

## <span id="page-22-0"></span>5. Решение типовых проблем

### <span id="page-22-1"></span>1.12Отсутствует доступ к приложению

Если не удаётся войти в приложение, то обратитесь в техническую поддержку вашего предприятия.

### <span id="page-22-2"></span>1.13На экране отсутствуют страница приложения

Проверьте адрес в адресной строке браузера. Если адрес верный, то обратитесь в техническую поддержку вашего предприятия.

### <span id="page-22-3"></span>1.14Ошибка при отправке табелей или служебных записок

Возможно отсутствуют права на операции с табелями или служебными записками. Проверьте учётную запись, под которой был сделан вход. Если она принадлежит не вам, то выйдите из системы и повторите вход под своими реквизитами.

Если проблема не была устранена после перезапуска, обратитесь в службу технической поддержки.

## <span id="page-23-0"></span>4 Обращение в службу технической поддержки

В случае обнаружения проблем или вопросов по работе с приложением «Учет рабочего времени», свяжитесь со Службой поддержки, отправив запрос на адрес [support@d-services.ru,](mailto:support@d-services.ru) через форму обратной связи на странице <https://d-services.ru/contacts/> или позвонив по телефону +7 (495) 146-30-30.